# USER MANUAL HOW TO ASSEMBLY TRUSSES

#### $V$  1.0.15

# SUMMARY

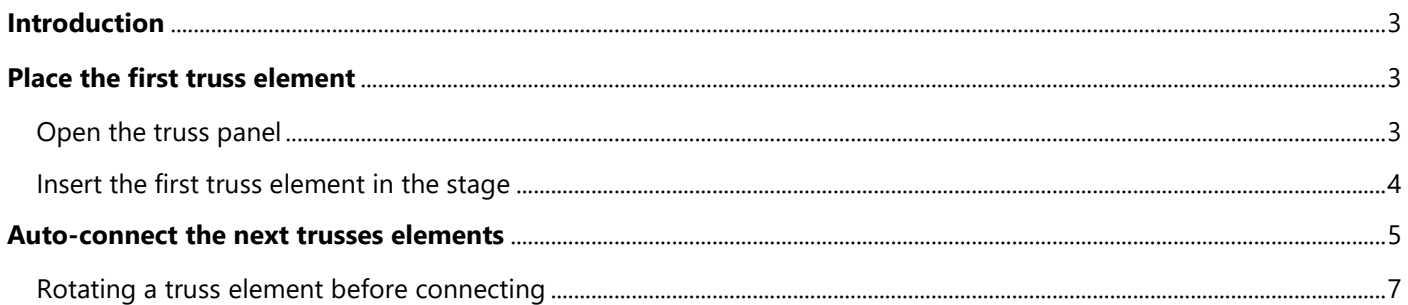

# <span id="page-2-0"></span>INTRODUCTION

This chapter describes how to easily use the 3D application to assemble trusses elements in an easy way and build your entire trusses structure.

### <span id="page-2-1"></span>PLACE THE FIRST TRUSS ELEMENT

#### <span id="page-2-2"></span>OPEN THE TRUSS PANEL

To start your truss installation you need to place the first truss element. For that the truss panel has to be opened thanks to the Objects>Truss menu:

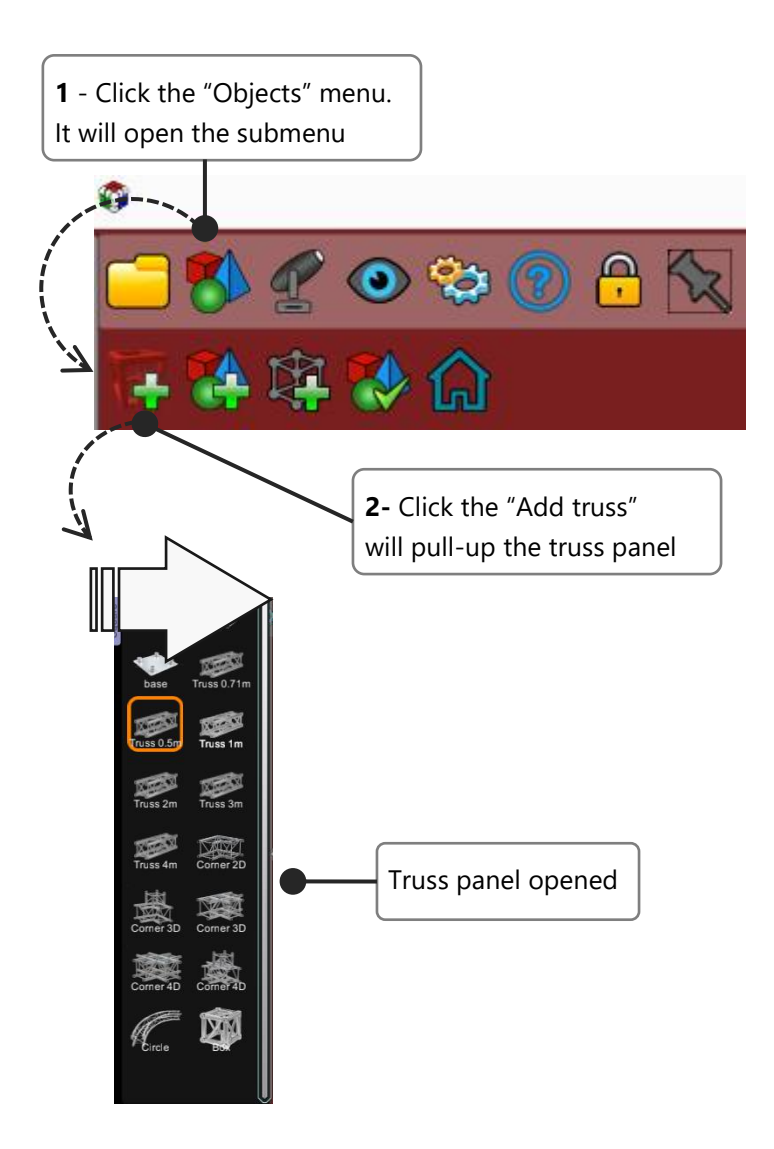

#### <span id="page-3-0"></span>INSERT THE FIRST TRUSS ELEMENT IN THE STAGE

The first truss element can be anyone from the trusses library. Pick the one you need to start your assembling and press the button "+" to insert in in the 3D stage.

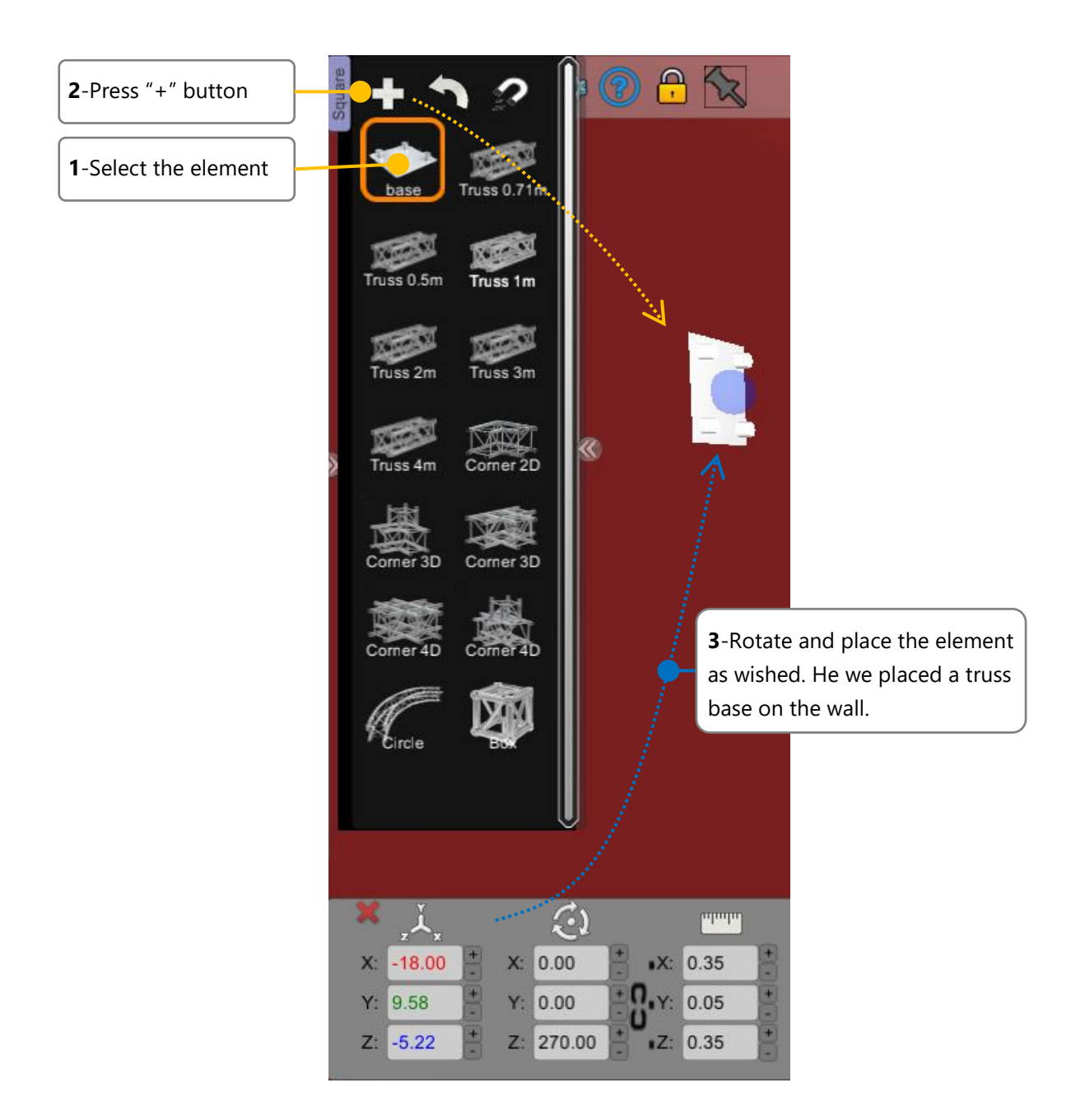

**NOTE:** For more details about how to place and rotate objects, please refer to the **How to create a stage.pdf** user manual.

# <span id="page-4-0"></span>AUTO-CONNECT THE NEXT TRUSSES ELEMENTS

Now that the first truss element is in place you can start to build really easily your whole trusses system. Thanks to our auto-connect system, it has never been so easy to attach trusses elements all together.

As you see below, our first element (which is a truss base) has a little blue connecting bulb. That means that it's ready to get attached to the next truss element of your choice.

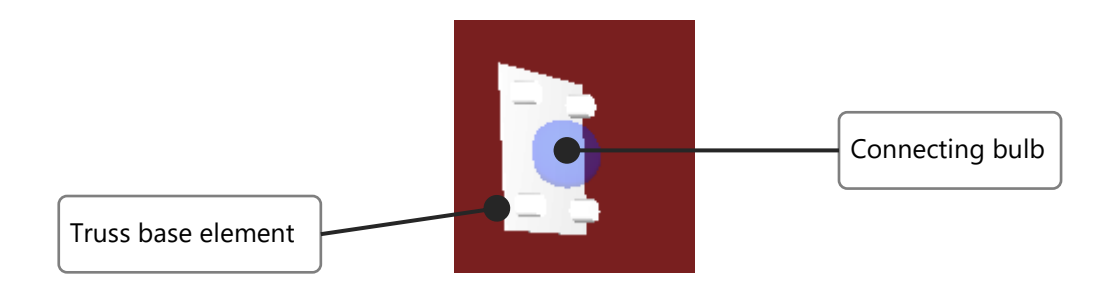

Let's see how to perform that connection.

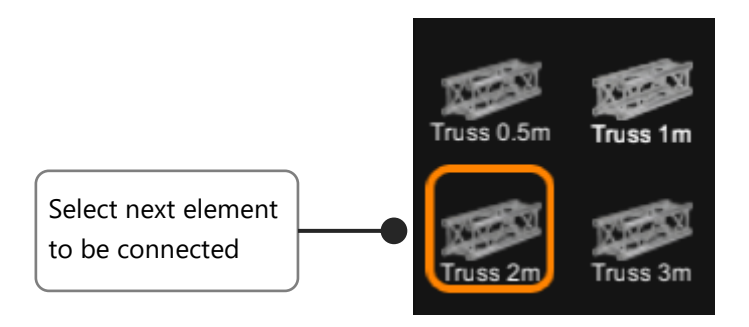

#### **Then** just, just approach your mouse close to the connecting bulb:

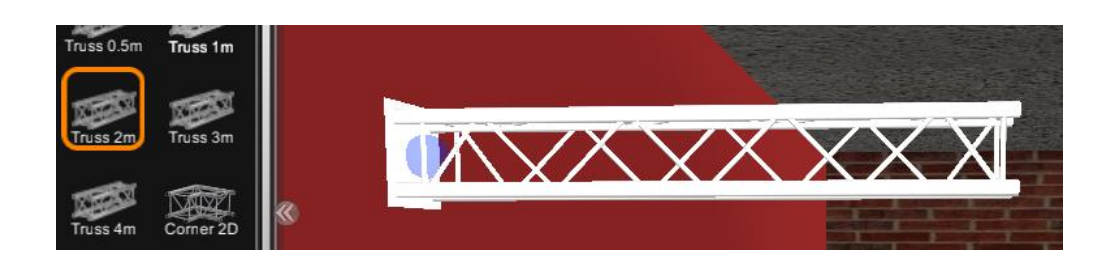

There is the magic! You will see your new element attached to the first one. But at this point you can still change your mind or be happy and validate the attachment:

- If you change your mind, just keep your mouse away from the connecting bulb. The connection will disappear.
- Else, if you are happy with this then just make a left click to validate the attachment.
- **Finally** the new attached element has got a connecting bulb too. So you can attach a third new element and keep going the same way until you finish your whole trusses assembling.

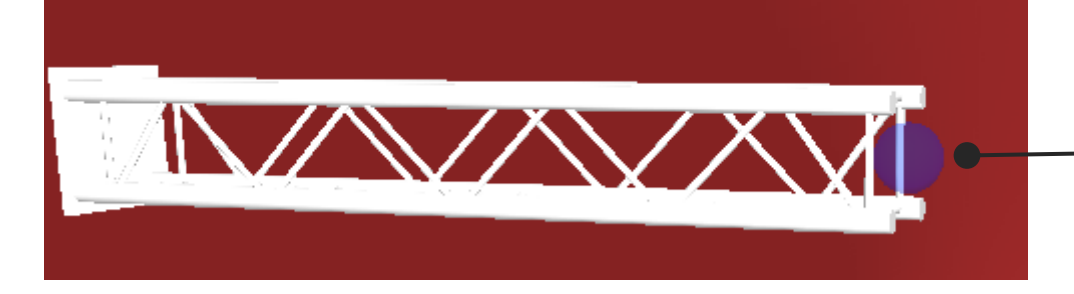

New element has now got a connecting bulb

**2**

**3 2**

#### <span id="page-6-0"></span>ROTATING A TRUSS ELEMENT BEFORE CONNECTING

At some points of your assembling, especially when you are using corners elements, you may need to turn them upside-down to give to your trusses assembly the good direction.

To perform that pre-rotation, approach your mouse to the connecting bulb and make successive right clicks until your truss element has been rotated in the appropriate way.

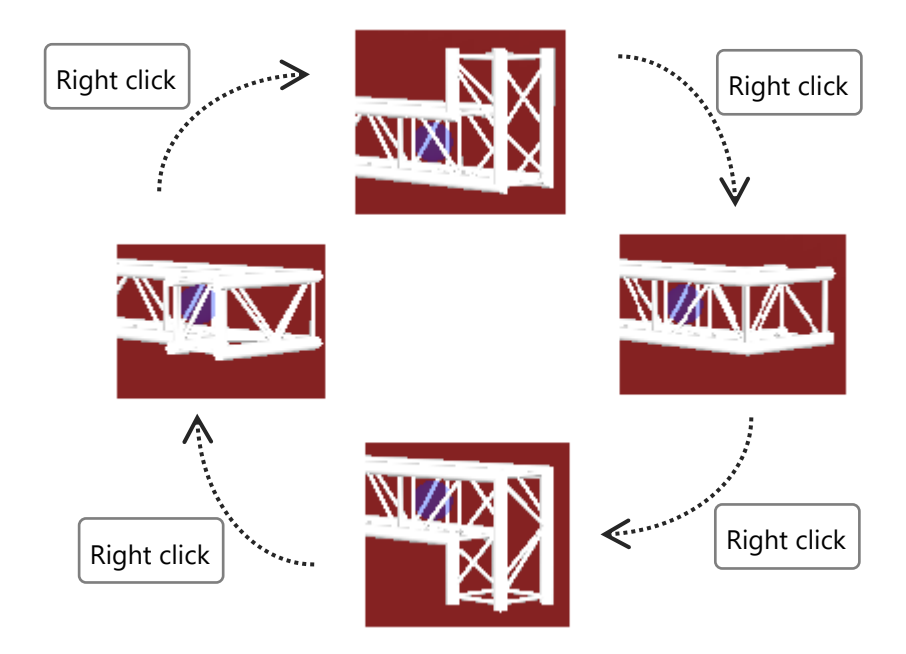

And finally, where it's in the right way, make a left-click to connect it.